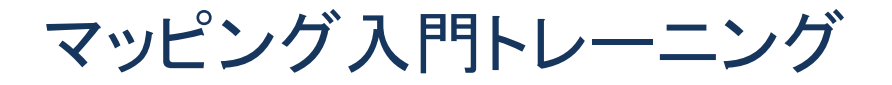

Tableauのマッピング入門トレーニングへようこそ。 このトレーニングでは、Tableau Desktopにおけるマ ッピングのさまざまなオプションと、背景イメージの使用方法について説明します。

地理的な分析は基本的にポイントのプロットから始まります。 地図イメージを背景にし、緯度と経度の 座標にプロットします。

## 座標ポイント

緯度経度座標系は、他の座標系と考え方はほぼ同じです。 緯度は赤道から南北への距離を示し、 経度は本初子午線から東西への距離を示します。

地図上のポイントは、どこにあっても緯度経度座標で表すことができます。 Tableauでは、座標は10進 法で表現される必要があります。 緯度が正の数であれば北緯、経度が正の数であれば本初子午線か ら東に位置する東経を意味します。 このように、地球上の各ポイントが一意の緯度と経度の座標を持 ちます。 ちなみに、Tableauでは、Google マップと同じ球体メルカトル図法つまりWebメルカトル図法を採 用しています。

#### 緯度と経度のプロット

データセットに緯度と経度のフィールドがある場合は、Tableauが自動的にそれを地図上にプロットします。

また、緯度と経度がないデータでも、都市や国、州といった地理的な名称がある場合には、Tableauが 各地点の座標情報を生成し、[緯度(生成)]と[経度(生成)]という名前のフィールドで表示されます。

### カスタムジオコーディング

データにTableauで認識されない位置情報が含まれていて、緯度経度座標がない場合は、それをデータ ベースに追加するか、別ファイルとして用意したデータを組み合わせることで対応できます。 詳細につ いては、「Tableauのマッピング機能の拡張」と「カスタムジオコーディング」のトレーニングをご覧ください。

## 多角形マップ

位置情報を地図上にプロットするには2つの方法があります。エリア全体を1つのポイントまたはマーク としてプロットするか、多角形の図形としてプロットするかです。 Tableauには、多角形データ、色塗りマ ップの機能があり、多くの地理情報がデータとして組み込まれています。また、ユーザーが用意した多 角形データをもとにカスタム多角形マップを作成することもできます。たとえば、これはイギリスの国立 公園の地図です。 詳細については、多角形マップに関するトレーニングをご覧ください。

#### WMSと背景イメージ

たとえば海流について分析していて、既定のマップが適切でない場合、TableauにはWeb Map Service (WMS)サーバーに接続するオプションがあります。 これについては、WMSサーバーに関するトレーニン グをご覧ください。 歯科カルテで虫歯の位置をプロットするなどの必要がある場合は、画像を直接アッ プロードして座標を割り当てることができます。こちらについては、背景イメージに関するトレーニングを ご覧ください。

# 最後に

Tableauは、地理的分析のための便利なオプションを幅広く用意しています。カスタマイズオプションも豊 富で、各ユーザーの分析ニーズに応えられます。

Tableauの使用方法について、引き続きオンデマンドトレーニングをご覧ください。